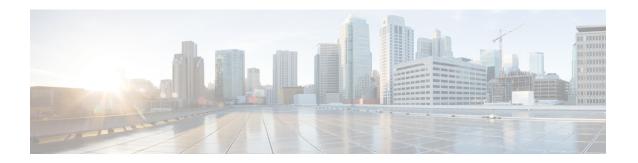

## Restarting Cisco UCS Director Express for Big Data

This chapter contains the following sections:

• Restarting Cisco UCS Director Express for Big Data, page 1

## **Restarting Cisco UCS Director Express for Big Data**

If you see errors after installing Cisco UCS Director Express for Big Data, log into the Secure Shell (SSH) client and run scripts to verify whether services are running or not.

## **Procedure**

- **Step 1** Using the Cisco UCS Director Express for Big Data IP address, log in with the following credentials:
  - a) User-shelladmin
  - b) Password—changeme

If you have already logged into the shelladmin and changed the default password, use your new password instead.

After you have logged in, you can choose Change shelladmin password to change the default password.

- **Step 2** To display the status of all services, choose Display services status. If this option is not available, you can use SSH to restart the services.
- **Step 3** Verify that the following services appear:
  - 1. Broker
  - 2. Controller
  - 3. Eventmgr
  - 4. Client
  - 5. Idaccessmgr
  - 6. Inframgr
  - 7. Tomcat

- 8. Websock
- 9. Database (mysqld)

**Note** Services that start in the background do not appear in the window.

- Step 4 Choose Stop services.
- **Step 5** To verify that all services are stopped, choose Display services status.
- **Step 6** To restart services, choose Start services.